## 知 Workspace常见Windows打印机配置问题

**[芮恒](https://zhiliao.h3c.com/User/other/77056)** 2021-03-21 发表

组网及说明 不涉及

## 问题描述

Workspace医院场景存在大量的打印机需求, 现整理几个常见的配置问题如下: 本地打印机配置:

1、幽灵打印机问题,安装驱动后打印机无法正常打印出页,插拔打印机数据线会出现打印机副本,此 时原打印机端口消失,而副本打印机可正常打印。

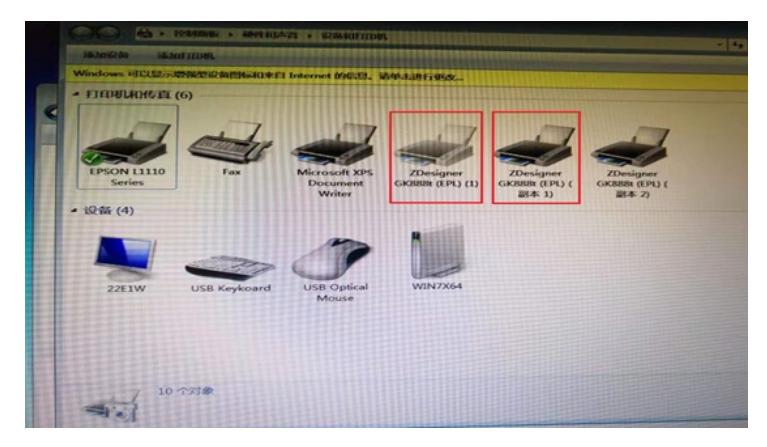

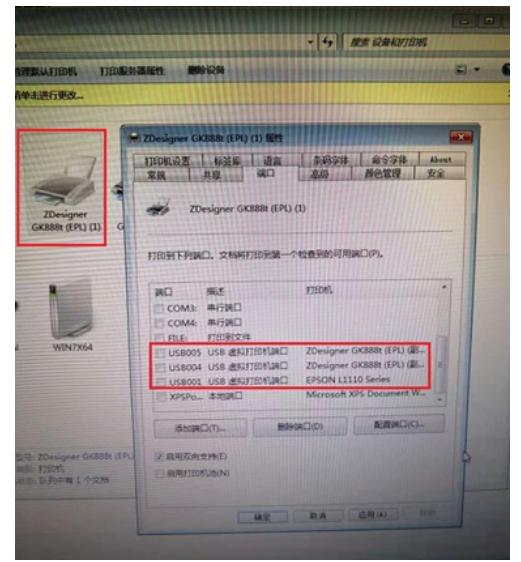

2、打印机提示脱机,重启终端后可正常使用,但脱机反复出现。

▲ 打印机和传真 (5) ♦ HP LaserJet 1.3 75 M 上的 HP<br>LaserJet Professional<br>M1132 MFP Professional P... ▲ 设备 (3)

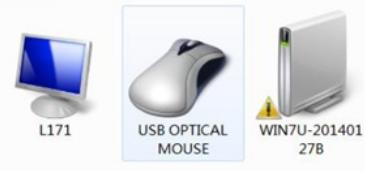

共享打印机配置:

3、在终端上访问共享能看到共享打印机,但是连接打印机却报错0x00000709。

Microsoft XPS

Document<br>Writer

WXWLCM 上的

HP LaserJet<br>Professional

P1108

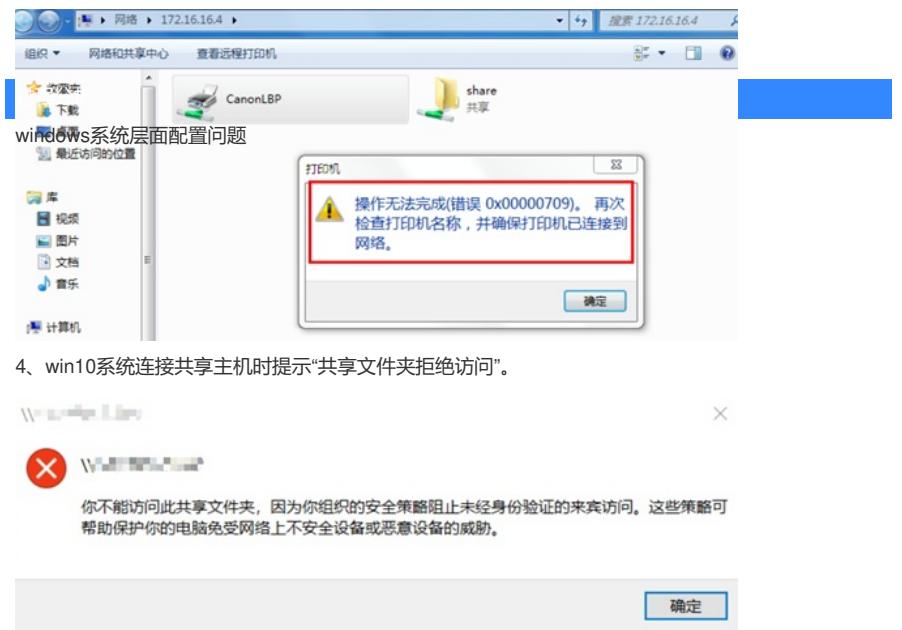

## 解决方法

1、安装驱动时选择的USB端口异常,可能是存在旧驱动残留信息占用USB端口,而打印机副本所使用 的USB端口为新端口未被占用,因此状态正常。可删除异常打印机后重启终端,最终只剩下正常的副 本打印机。

2、可更换数据线和USB口,如果未解决可删除设备后重装打印机驱动。

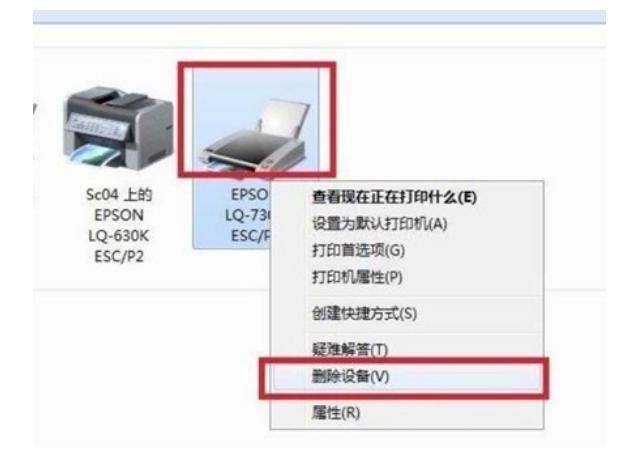

3、启动计算机管理中的print spooler服务。

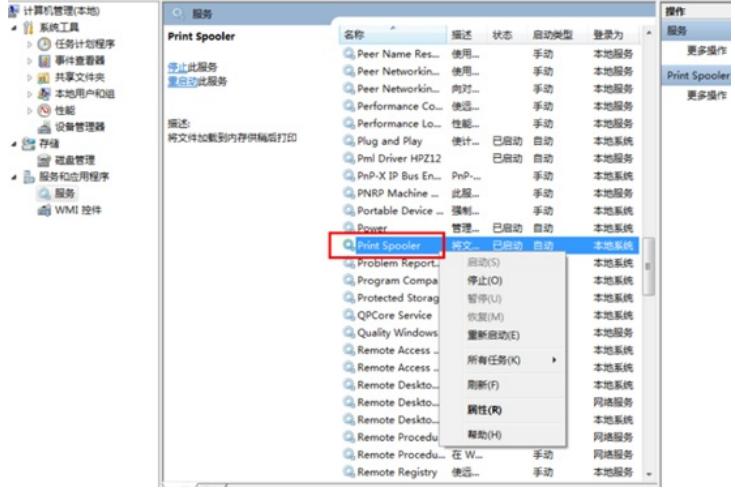

如果终端重启后问题复现,尝试使用主机名连接。

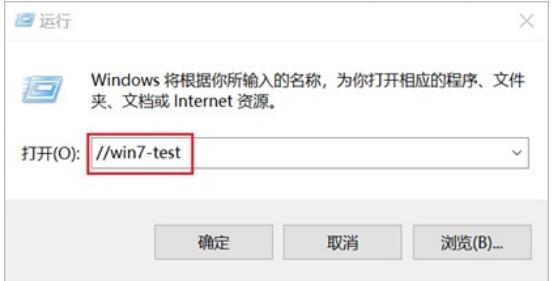

如果还是提示连接失败,修改共享打印机所在主机的主机名,可能是局域网内主机名存在冲突。

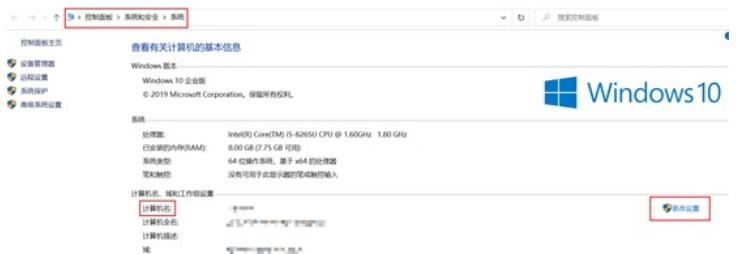

4、检查是否已修改本地安全策略, win7和win8【拒绝从网络访问这台计算机】默认为空, 而win10默 认添加了guest。通过WIN+R打开"运行",输入secpol.msc打开本地安全策略。 【本地策略】—【安全选项】—【网络访问:本地账户的共享和安全模型】---改来宾

<br>- 無略<br>- 国事検: 强制审核策略子类別设置(Windows Vista 或更高板本... 没有定义